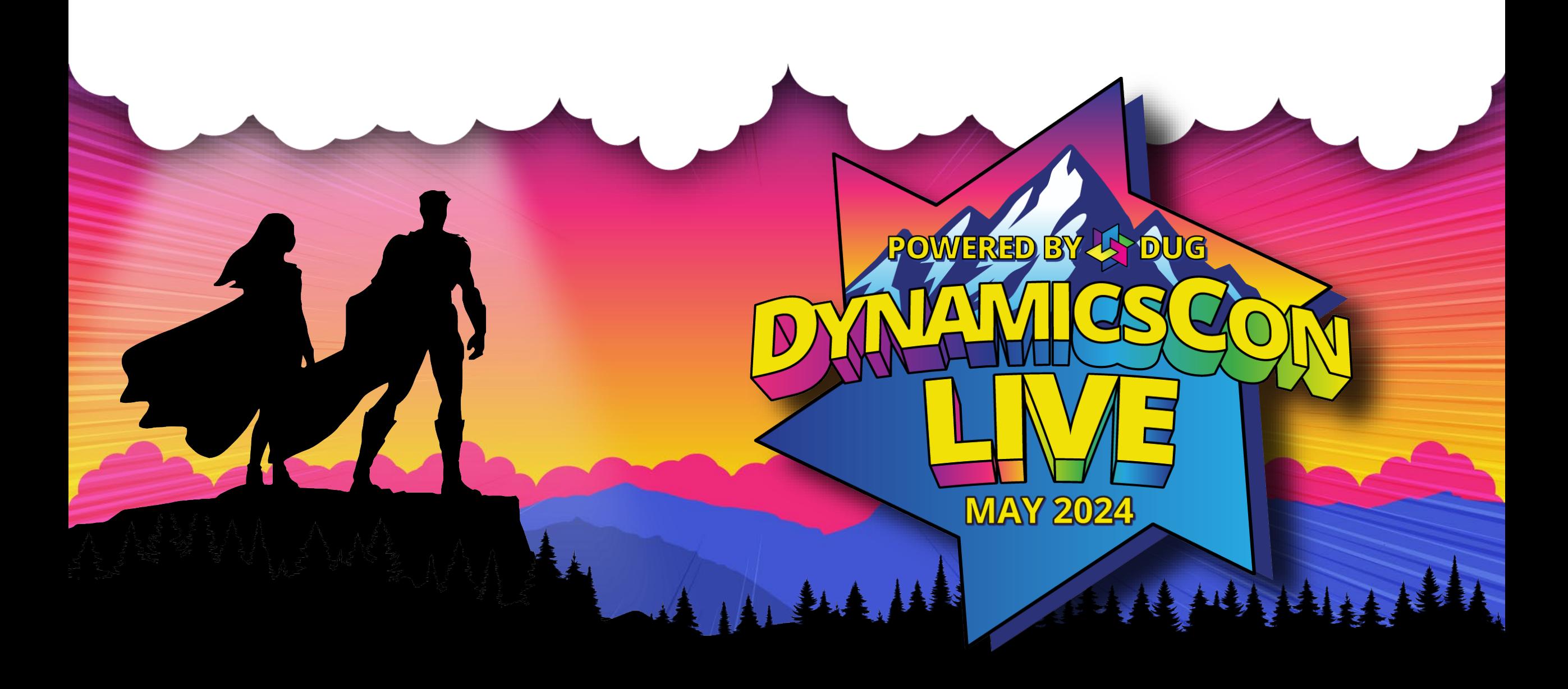

**live.dynamicscon.com**

# **From** Chaos **to** *Control***: Achieving a Smooth Financial Period Close in D365 F&O**

| | | | | | | | |

 $\mathbb{N}\setminus\mathbb{N}\setminus\mathbb{N}$ 

WWW.THEFT.COM

**Brittany Burke Solutions Architect Caf2Code LLC**

# **Brittany Burke**

- Solutions Architect
- Masters in Accounting
- Blog: D365 with Brittany

**Microsoft Microsoft CERTIFIED** CERTIFIED D<sub>365</sub> with DYNAMICS 365 DYNAMICS 365: FINANCE **Brittany FINANCE FUNCTIONAL** AND OPERATIONS APPS CONSULTANT SOLUTION ARCHITECT **ASSOCIATE EXPERT x+7** Caf2Code

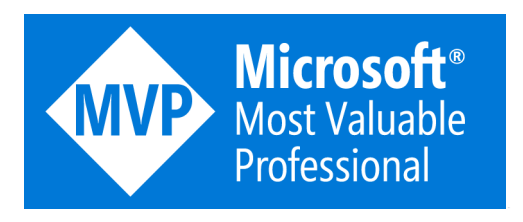

**MANIT** 

• DUG Meetup Leader: Microsoft Dynamics 365 & Power Platform – Florida Panhandle

# **Agenda**

• Exploring the Financial Period Close Workspace in D365 F&O

 $\frac{1}{2}$ 

- Security Considerations
- Navigation Path
- Key Features
- Financial Period Close Configuration
	- Calendars
	- Task areas
	- Closing roles
	- Resources
	- Templates
	- Closing Schedules
- Using the Financial Period Close Workspace
- **Questions**

**From Chaos to Control: Achieving a Smooth Financial Period Close in D365 F&O**

# **Exploring the Financial Period Close Workspace in D365 F&O**

# **Exploring the Financial Period Close Workspace in D365 F&O Security Considerations – View Only**

Financial Period Close Workspace

#### • Roles

 $\frac{1}{2}$ 

- Accounts payable manager
- Accounts receivable manager
- Chief financial officer
- Collections manager
- Financial controller
- Project manager

• Duty

- View financial period close processes
- Privilege
	- View financial period close processes

# **Security Considerations – Maintain Access**

### Financial Period Close Workspace

• Roles

- Accountant
- Accounting manager
- Accounting supervisor
- Accounts payable clerk
- Accounts payable payments clerk
- Accounts receivable clerk
- Collections agent
- Project accountant
- Duty
	- Maintain financial period close processes
- **Privilege** 
	- Maintain financial period close processes
- Roles
	- Accounting manager
- Duty
	- Maintain financial period close setup

**Configuration** 

- Privilege
	- Maintain financial period close setup

AL LA

| | | | | | |

# **Exploring the Financial Period Close Workspace in D365 F&O Navigation Paths**

Workspace Navigation

Workspaces > Financial period close

#### **Finance and Operations**  $\equiv$ da Home ☆ Favorites ⊙ Recent  $\checkmark$ **IDE** Workspaces **Bank management Benefits** Budget planning Financial analysis - all companies Financial analysis current company **Financial period close**

# In-Module Navigation

- General ledger > Workspaces > Financial period close
- General ledger > Period close > Financial period close workspace
- General ledger > Period close > All financial period close tasks

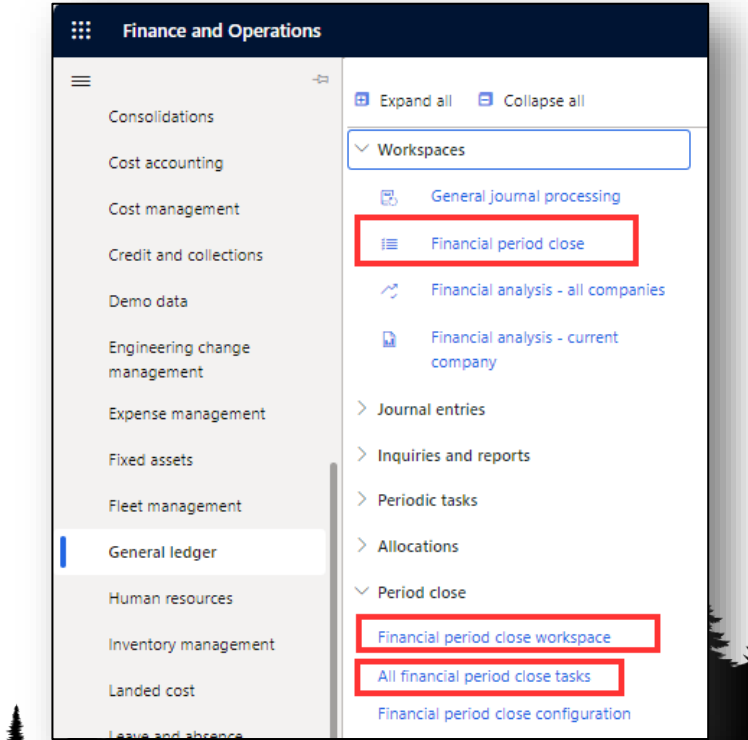

# **Key Features**

 $\overline{\phantom{a}}$ 

\*\*\*\*\*\*\*\*\*

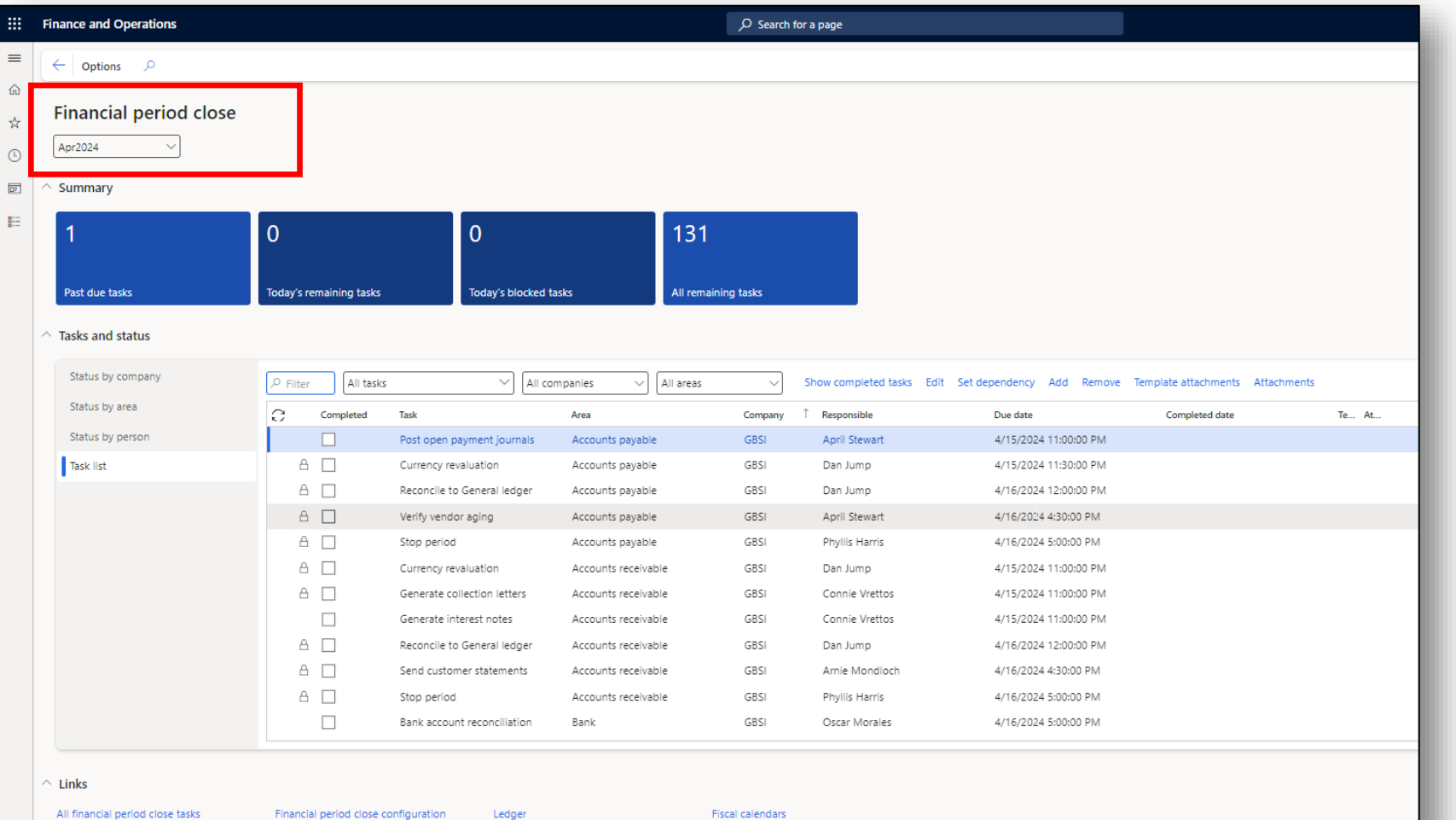

|||||||||||

# **Key Features**

NAVAR I HELLING

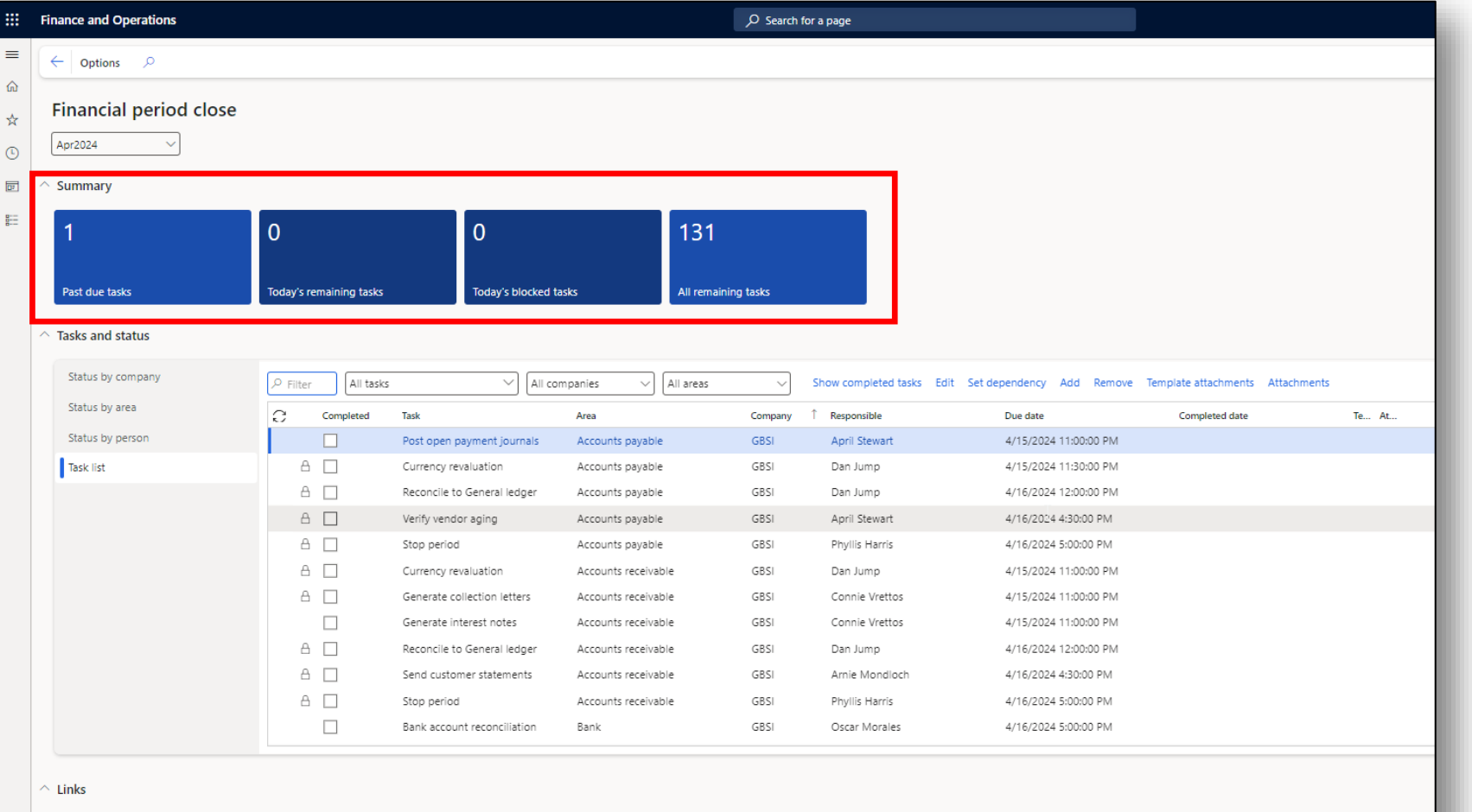

 $\begin{array}{c} \n \begin{array}{ccc} \n \end{array} & \n \end{array}$ 

# **Key Features**

**WALK AND A HILLET AND A HILLET AND** 

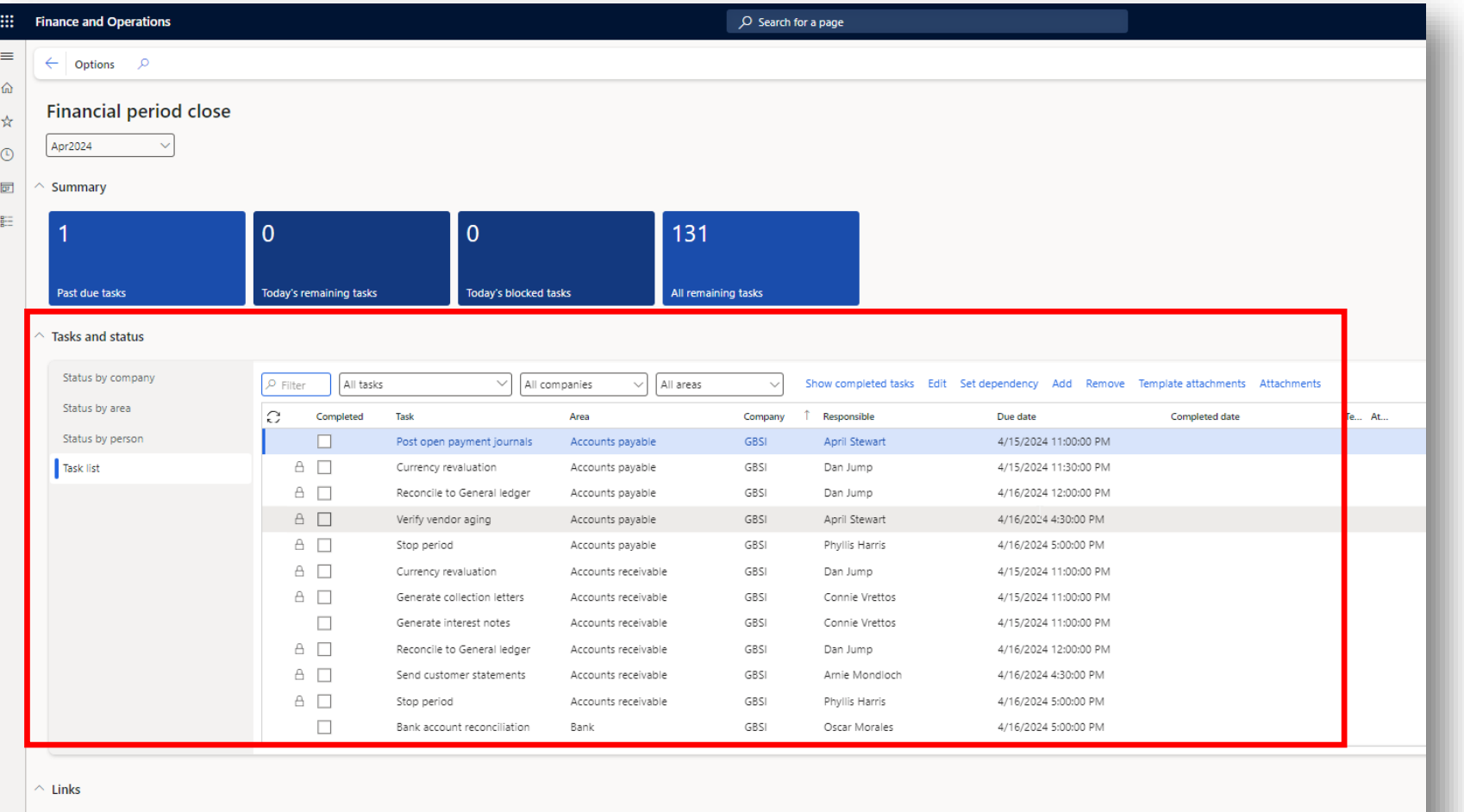

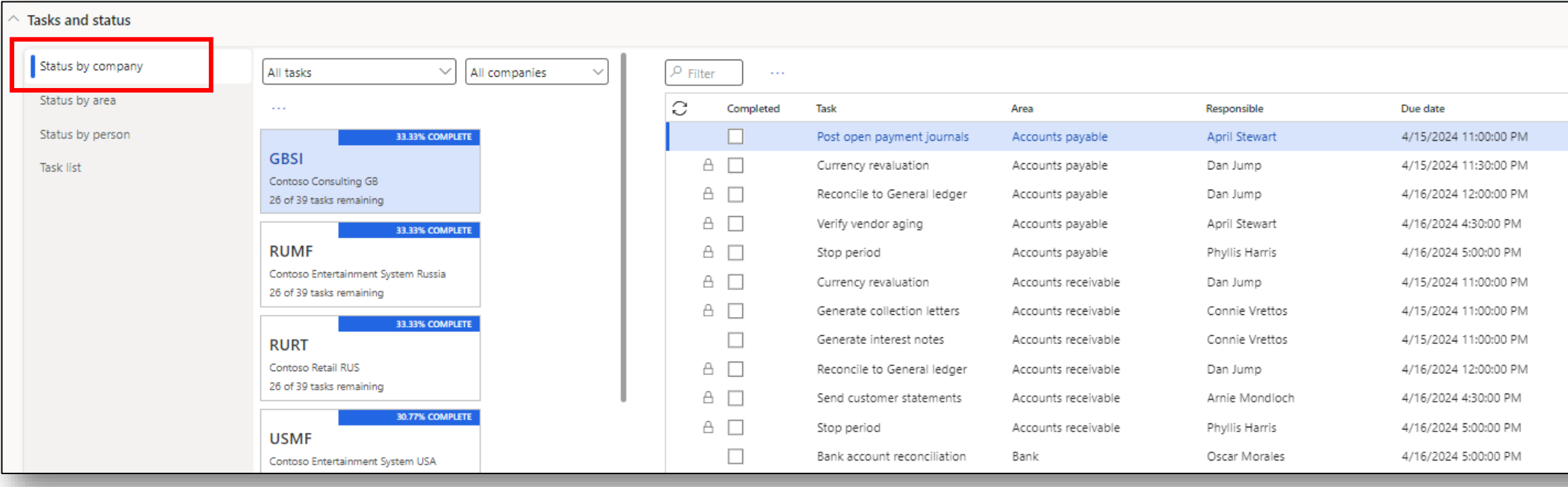

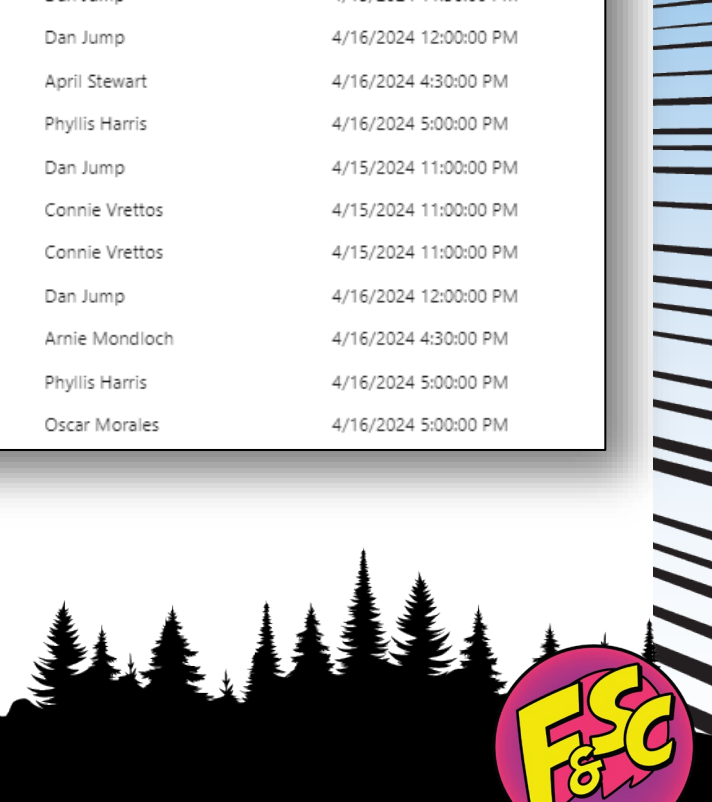

 $\frac{1}{2}$ 

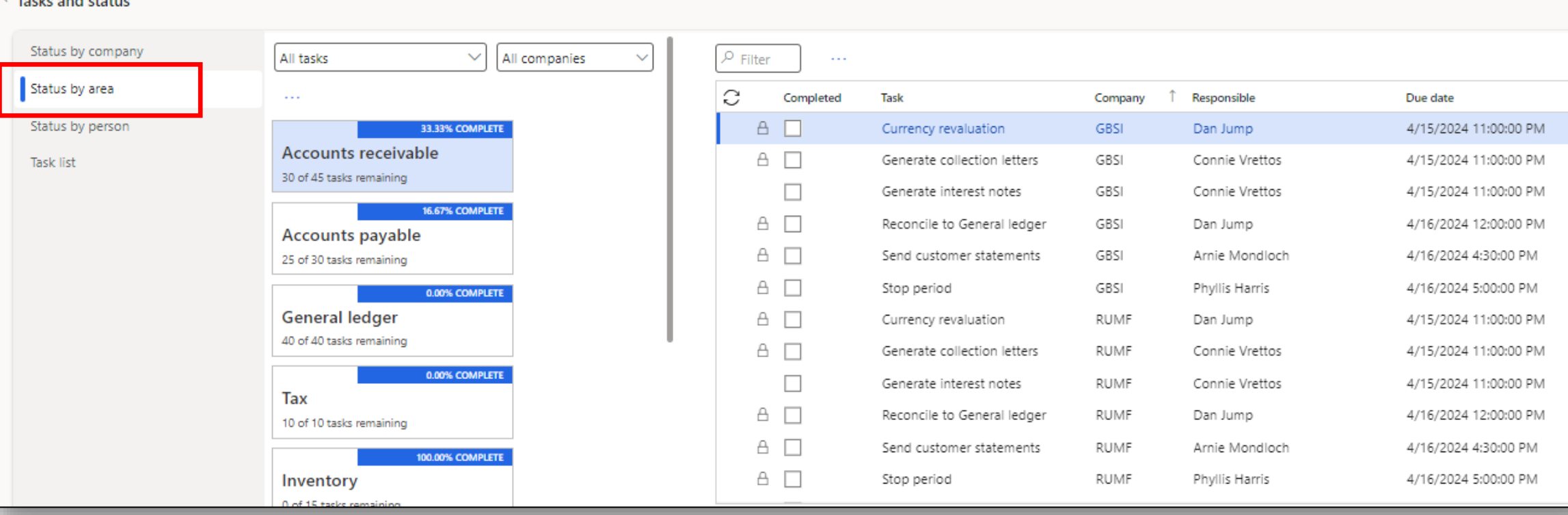

□ 全

 $\begin{array}{c} \hline \textbf{1} & \textbf{1} &$ 

NAN MAN HILLING

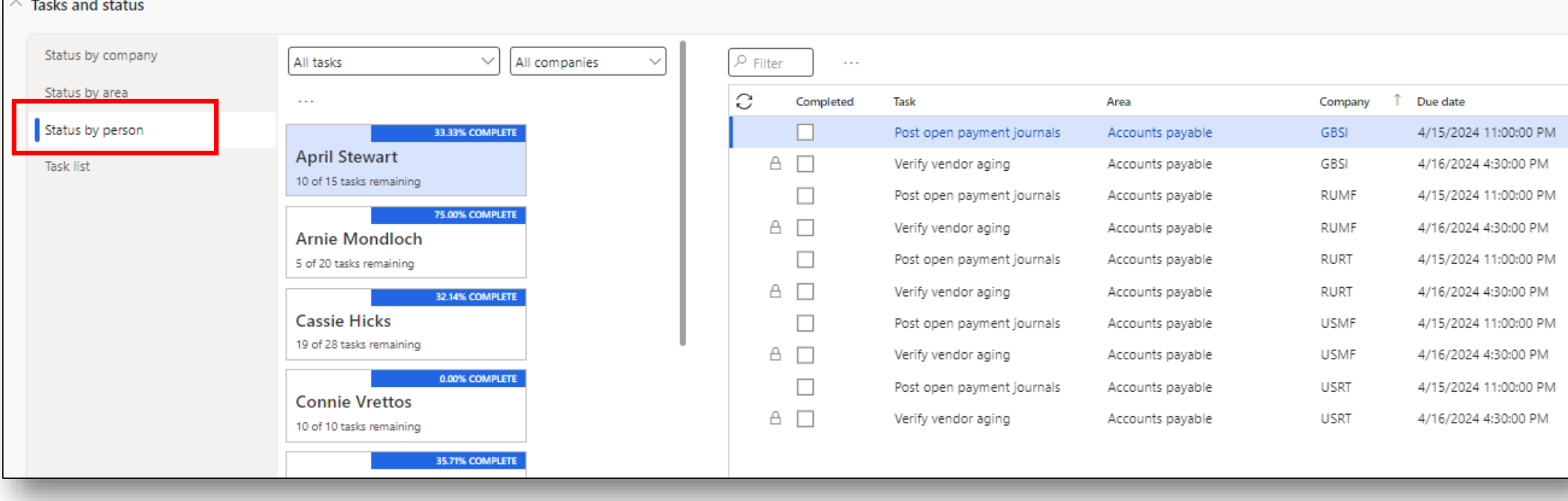

山道

#### Tasks and status

 $\overline{\phantom{a}}$ 

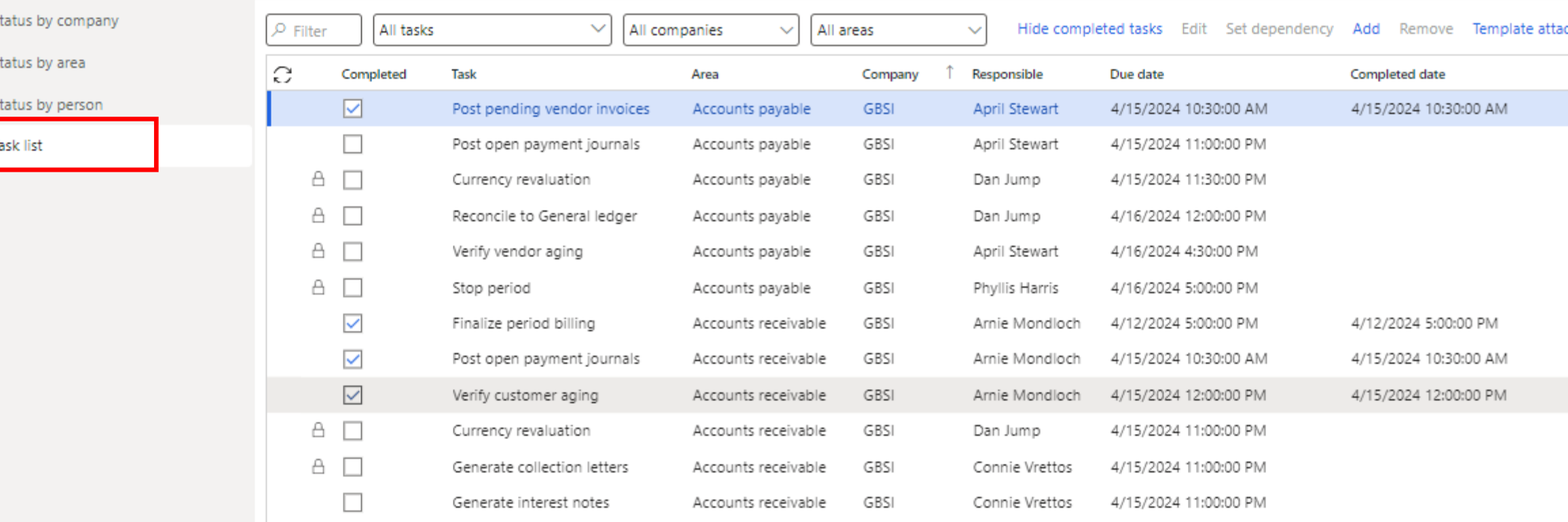

# **Key Features**

**WALK AND A HILLET AND A HILLET AND** 

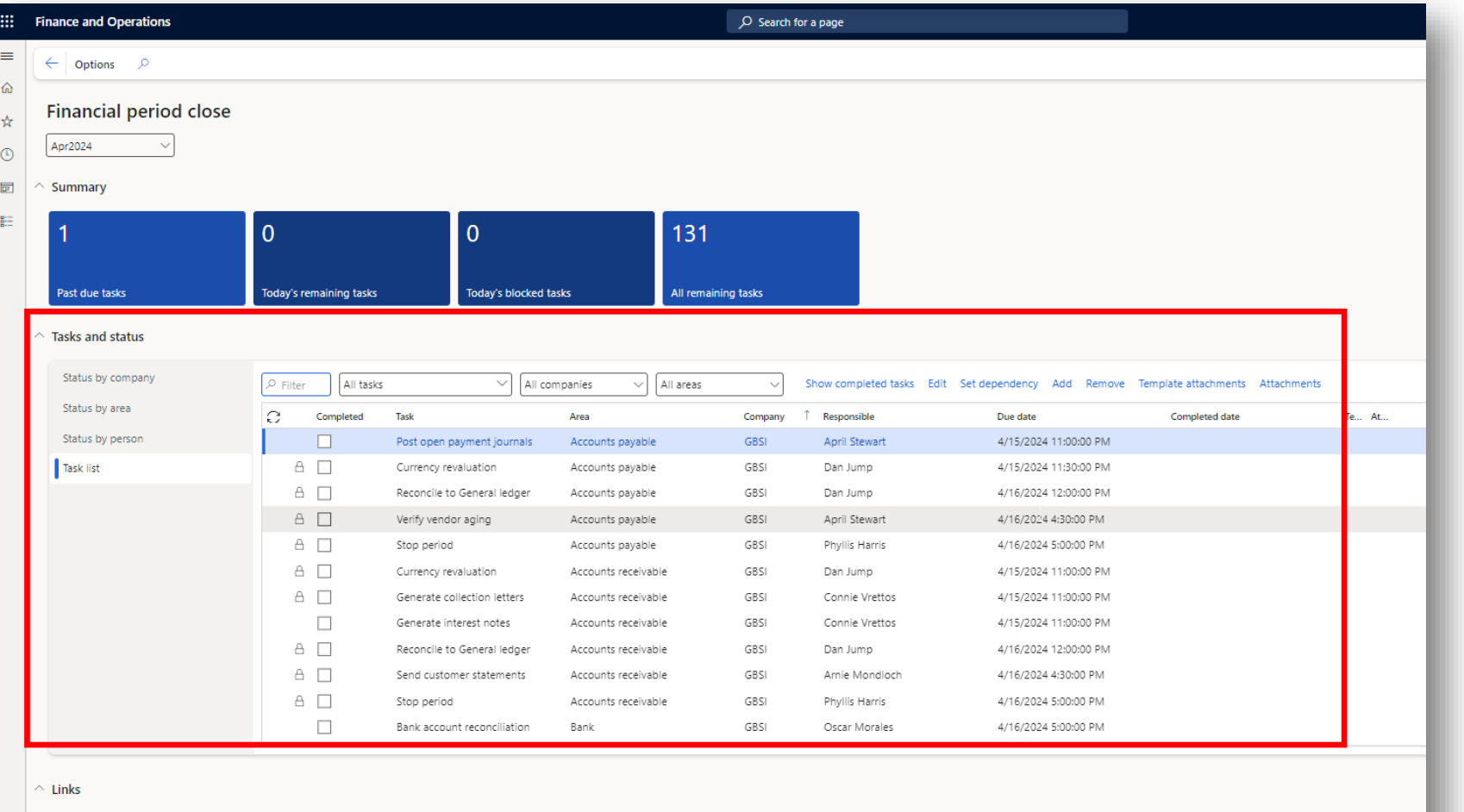

#### **Setup and Configuration**

**ANA ANA ANA ANA ANA ANA ANA ANA AN** 

# **Key Features**

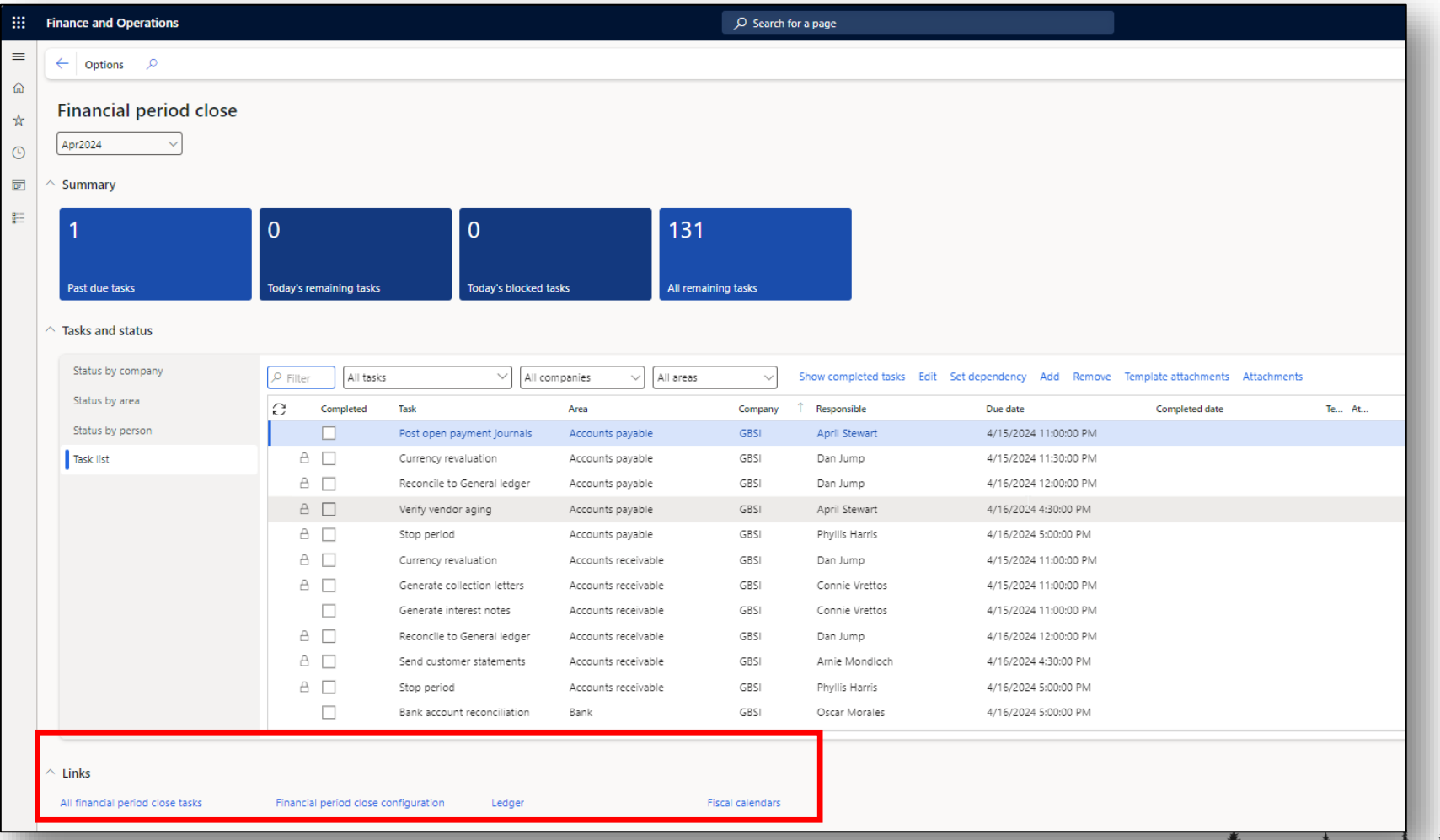

**From Chaos to Control: Achieving a Smooth Financial Period Close in D365 F&O**

 $\frac{1}{2}$ 

 $\frac{1}{2}$ 

# **Financial Period Close Configuration**

# **Financial Period Close Configuration Navigation Paths**

Workspace Navigation

Workspaces > Financial period close > Links: Financial period close configuration

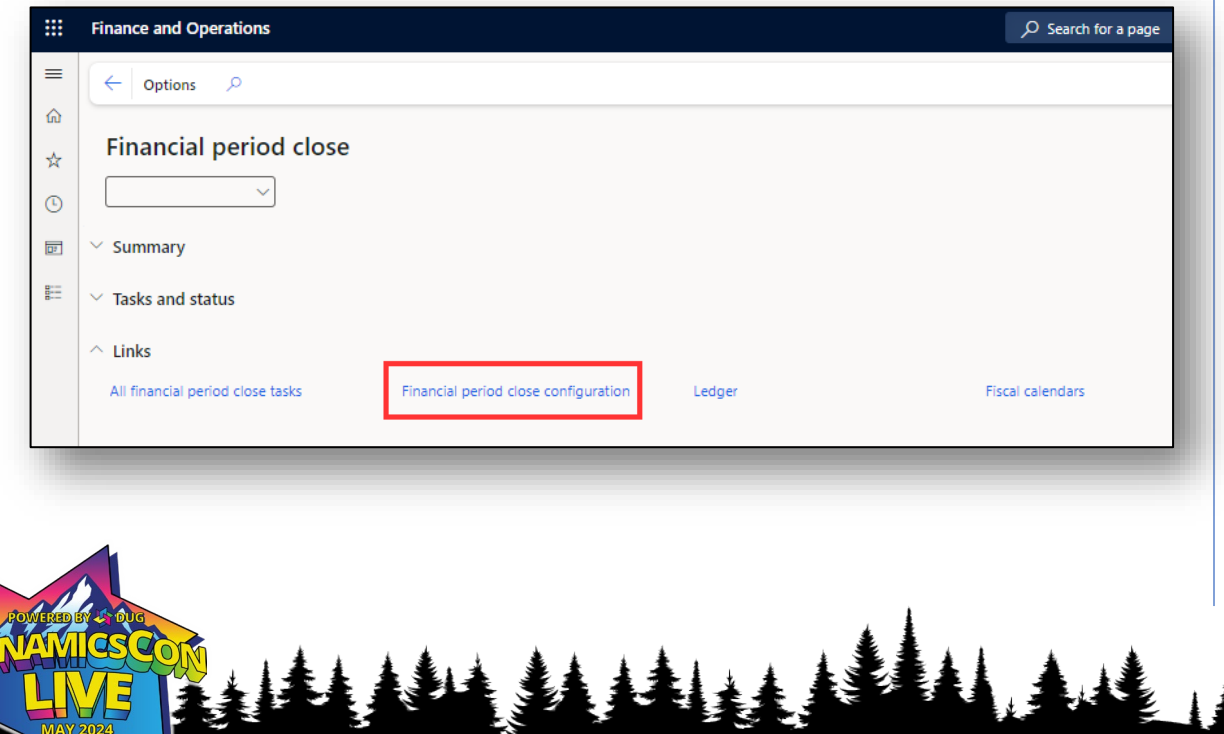

**THE THE SECTION** 

#### In-Module Navigation

General ledger > Period close > Financial period close configuration

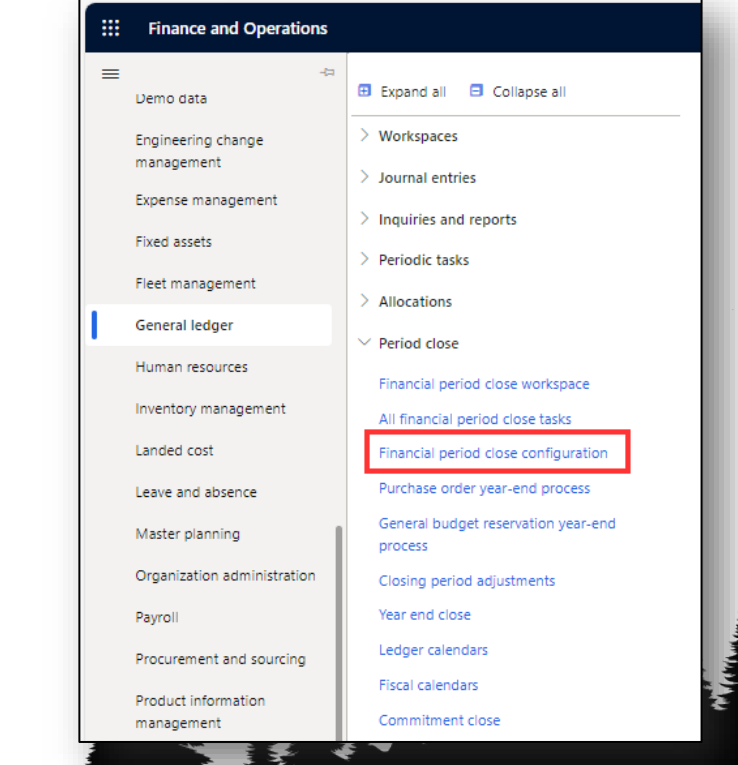

# **Calendars**

**ANNINI II** 

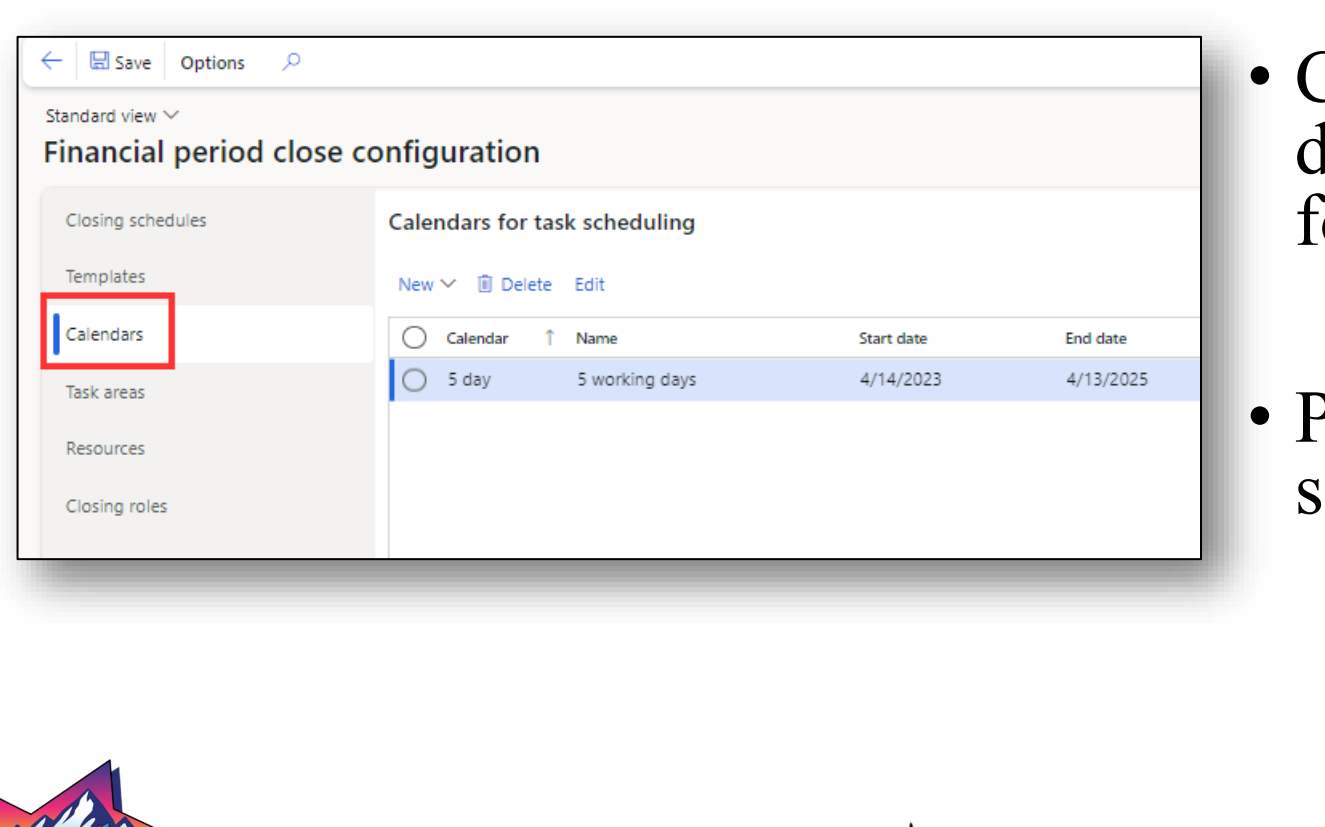

- Create one of more calendars to define working days to assign tasks for completion
- Prerequisite setup to create closing schedules

| || || || || ||

# **Calendars**

 $\overline{\phantom{a}}$ 

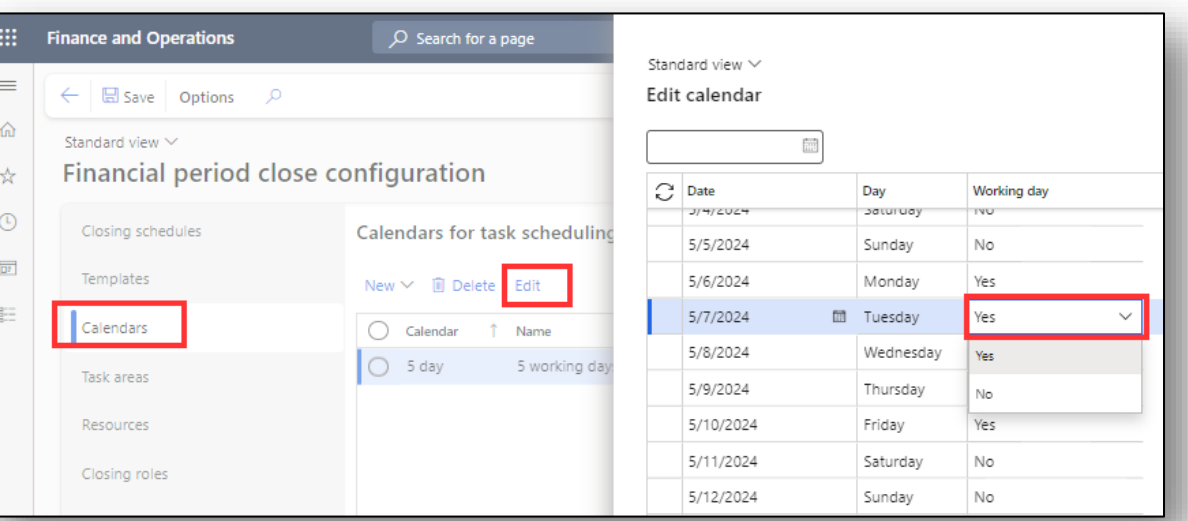

- Define all dates closing tasks can be scheduled for completion.
- Prevents tasks from being due on days work is not expected (weekends, holidays, company days off)

# **Task areas**

**ANNI III** 

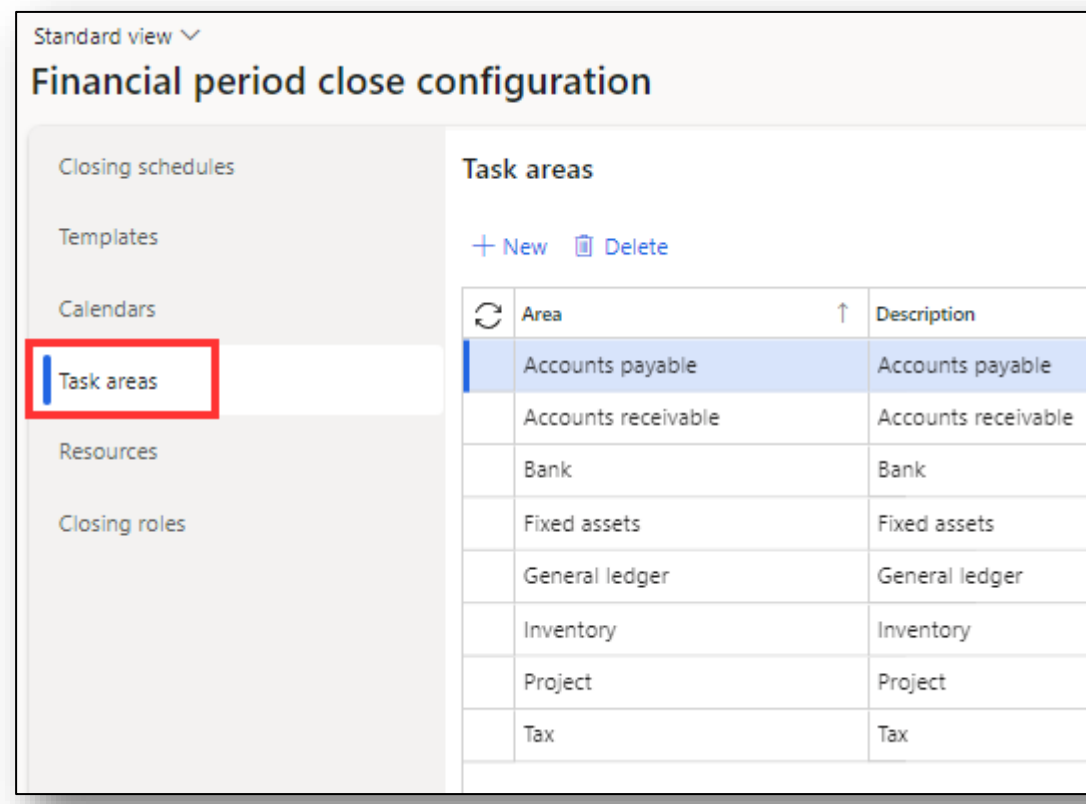

- Prerequisite setup to create templates
- Groups closing tasks into areas of ownership/department

# **Closing roles**

#### Standard view  $\vee$

Ξ

 $\equiv$ 

#### Financial period close configuration

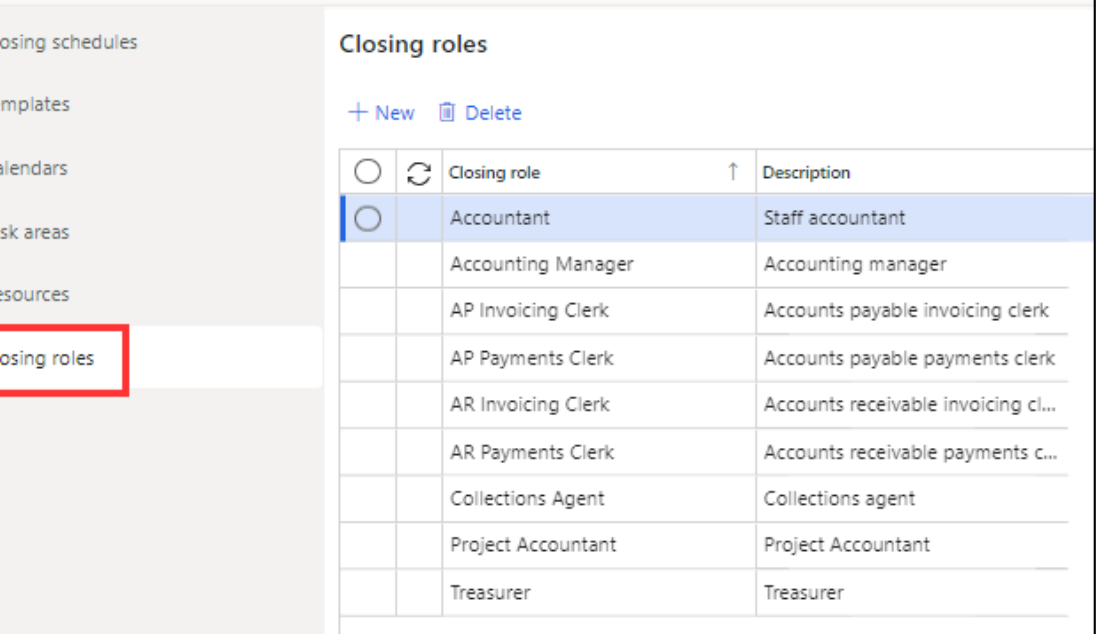

- Prerequisite setup to create templates
- Prerequisite setup to create resources
- Independent of security roles

# **Resources**

 $\overline{\phantom{a}}$ 

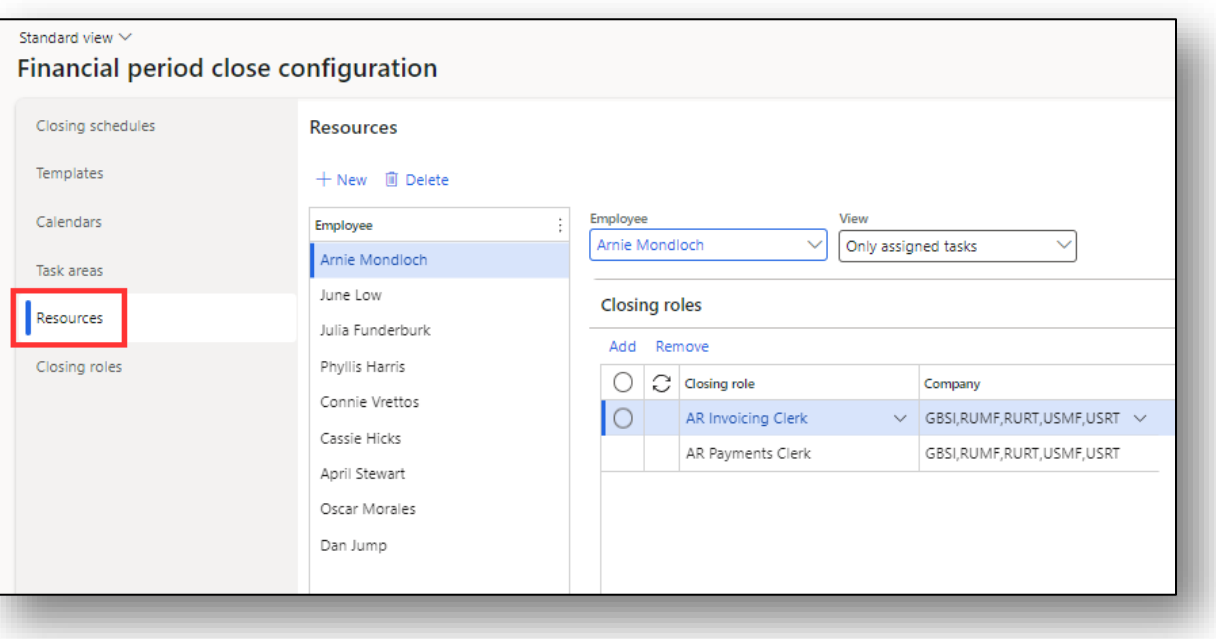

- Prerequisite setup to create templates
- Closing roles can only be assigned to **one** resource per company

|| || || || || || || || ||

• Primary & default person responsible for marking closing task(s) complete

# **Resources**

 $\mathbb{N}$  and  $\mathbb{N}$ 

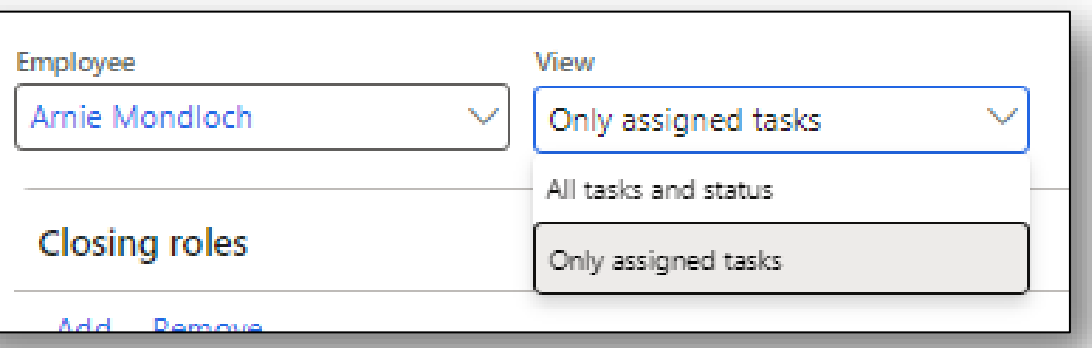

• View determines what level of detail an employee can see in the workspace

1

- Only assigned tasks
- All tasks and status

# **Templates**

#### Standard view  $\vee$

Task

Closi

 $\frac{1}{2}$ 

Financial period close configuration

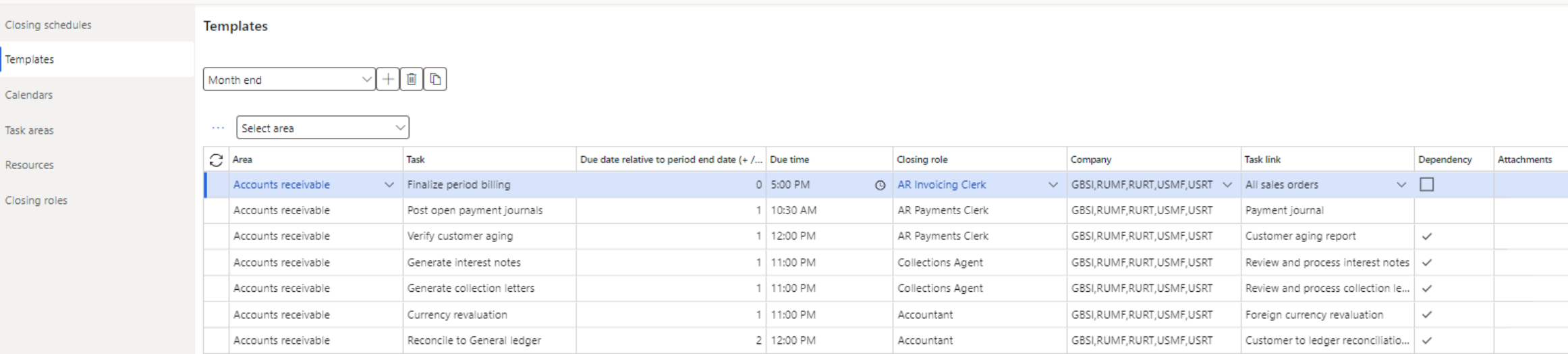

 $\frac{1}{2}$ 

Ξ

**AN WAN** 

# **Templates**

• Multiple templates can be created as needed

• A template can be created by copying an existing template

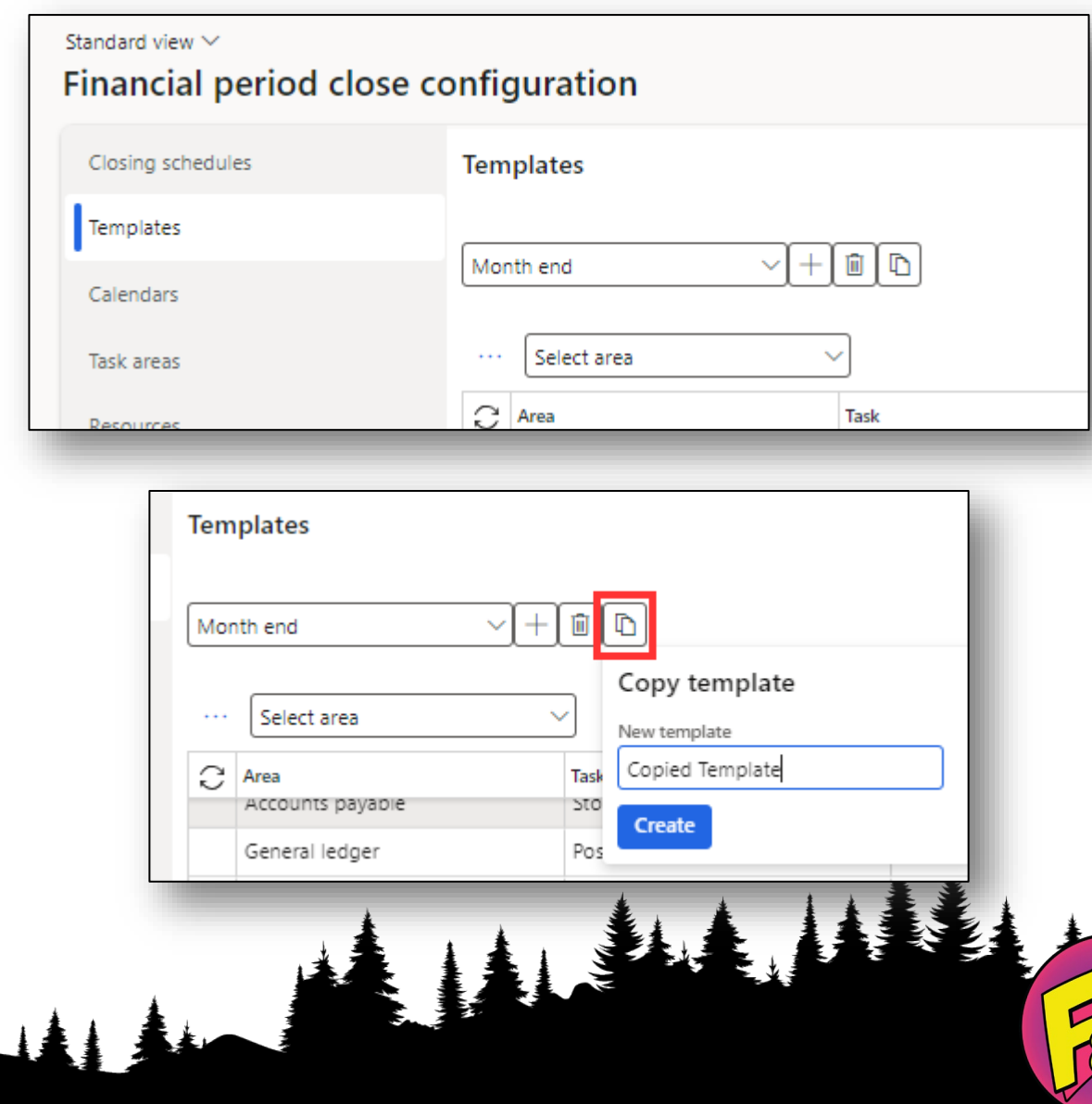

**Templates**

#### • Select **New** to create a new task

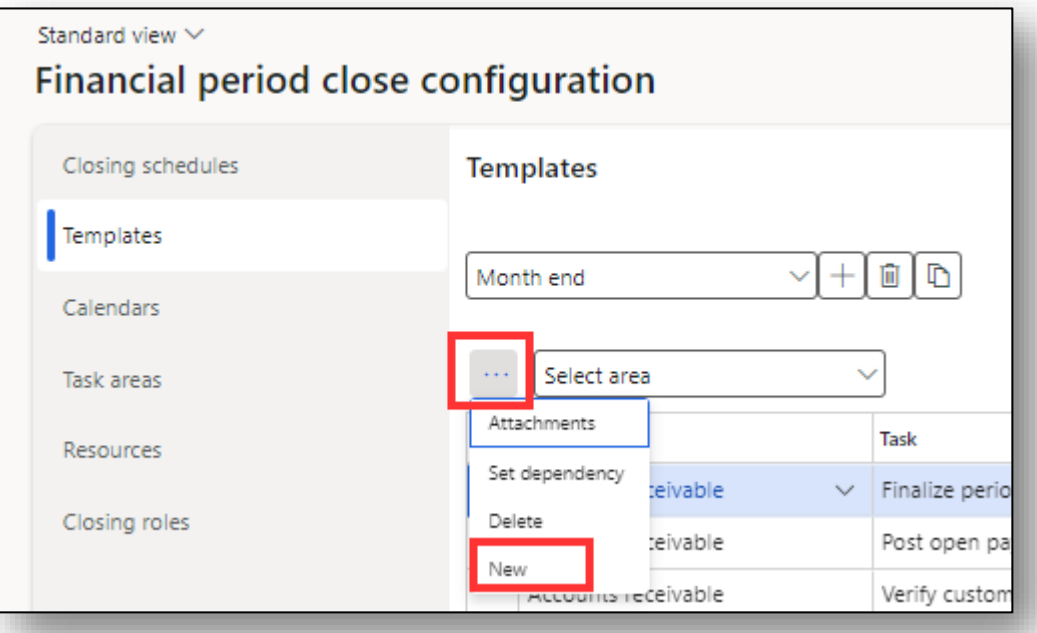

山头

# **Templates**

Define the following fields for each task

- Area
- Task
- Due date relative to period end date  $(+/-$  days)
- Due time
- Closing role

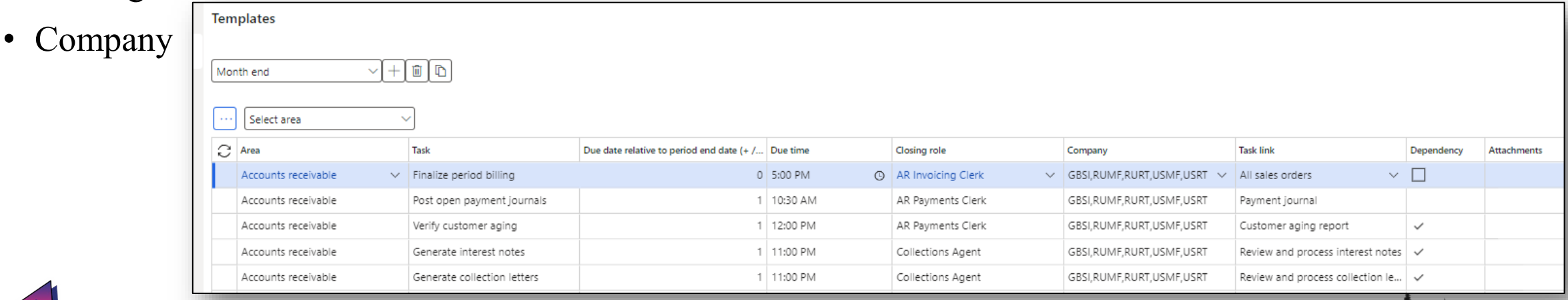

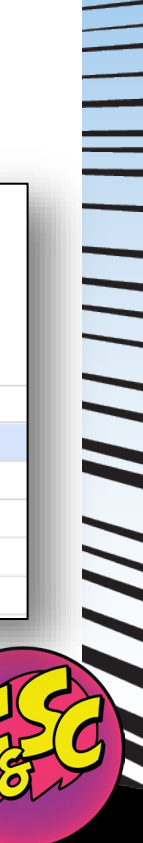

# $\equiv$

#### **Financial Period Close Configuration**

# **Templates**

Task link

- Optional field on the template
- Creates a hyperlink on the task in the workspace to where the work or process should be completed
- Can be a menu path in D365 or an external URL

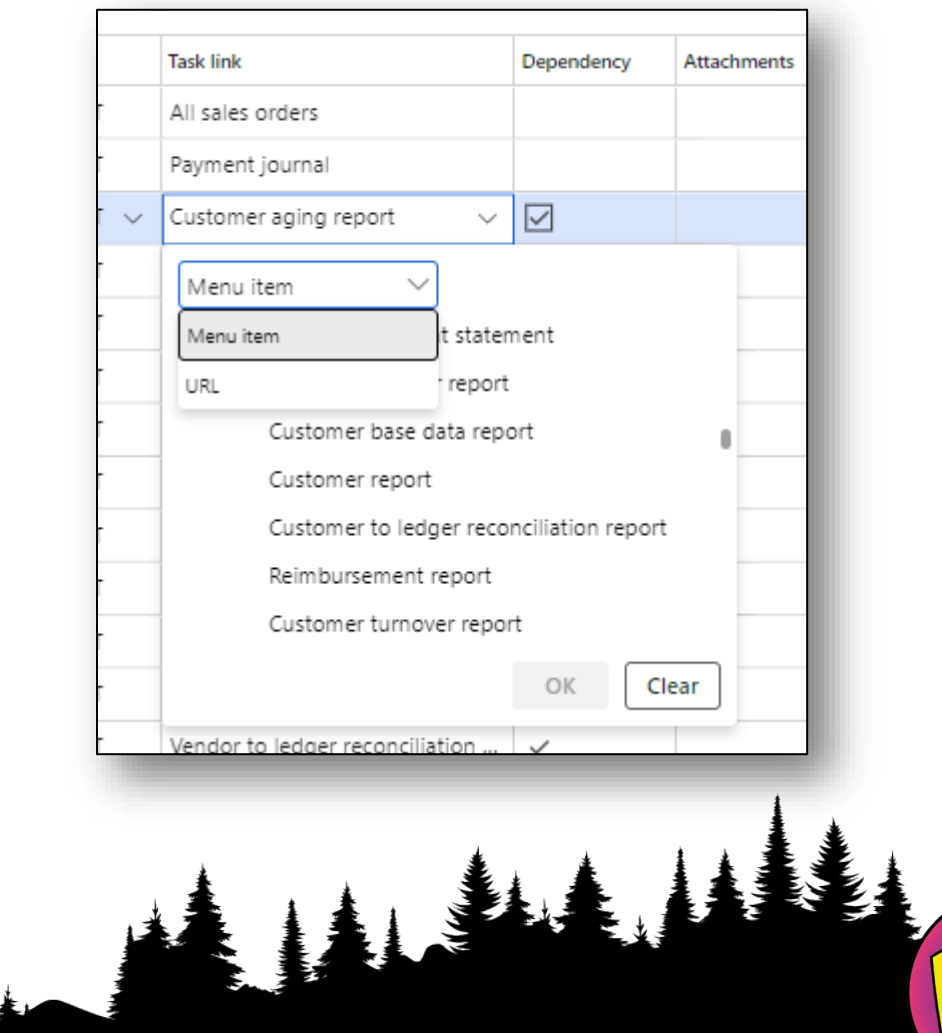

// // // /// // // ///

# $\overline{11}$  $\tilde{z}$

# **Financial Period Close Configuration Templates**

# Set a dependency

- The task cannot be completed until the tasks marked in "Set dependency" are marked completed.
- Marked tasks are predecessors to the current task

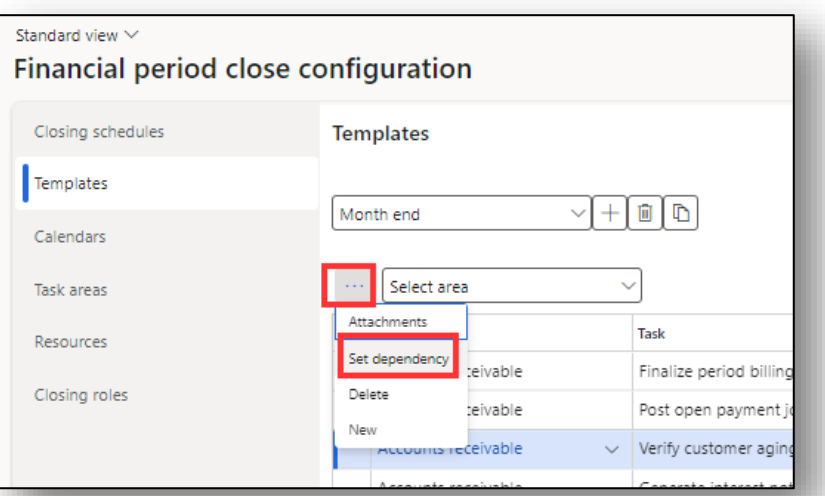

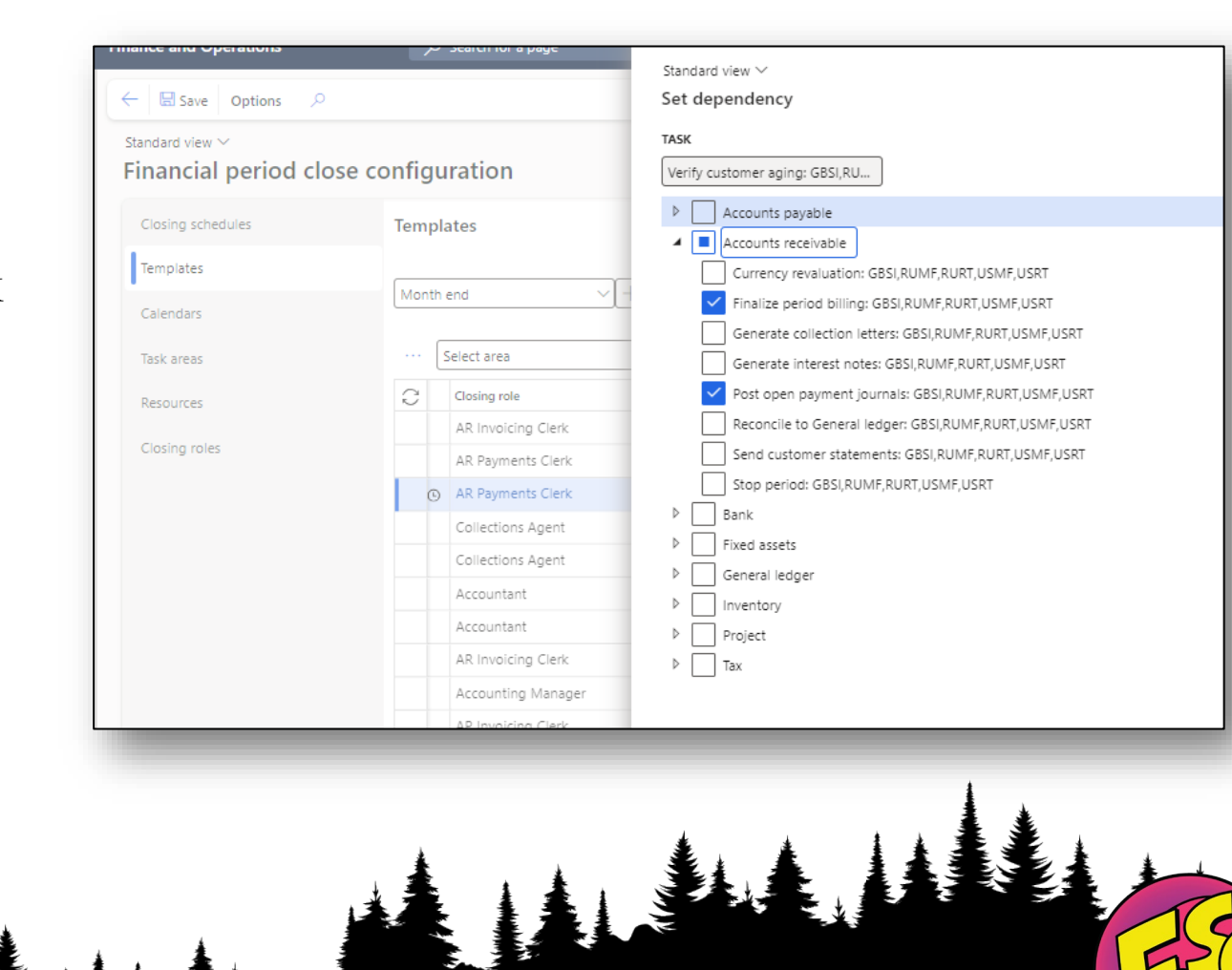

**MANA TERRA DE L'ANCIA DE L'ANCIA DE L'ANCIA DE L'ANCIA DE L'ANCIA DE L'ANCIA DE L'ANCIA DE L'ANCIA DE L'ANCIA** 

# **Templates**

Add an attachment

- Optional field on the template
- Documentation for processes can be attached to templates for repeated use and consistent execution

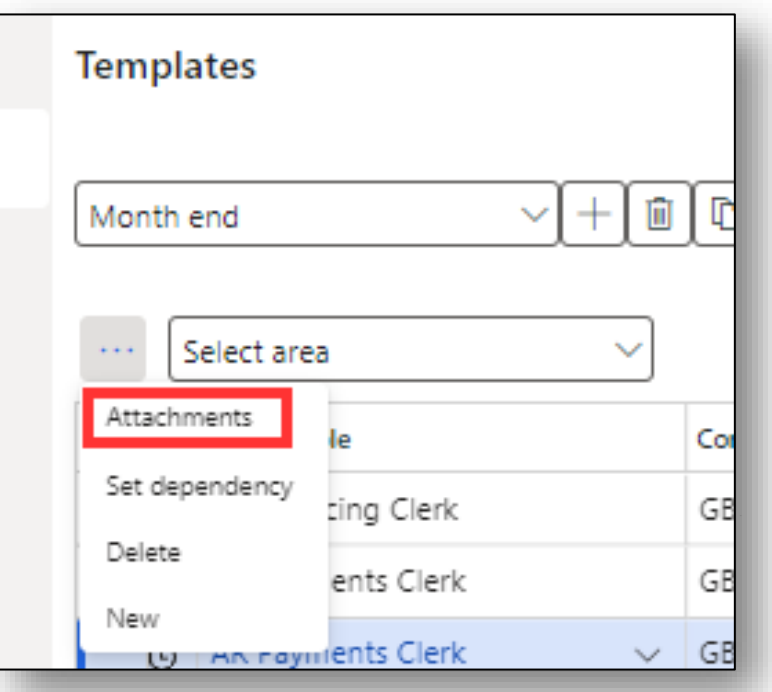

**ANNIN HILL** 

# **Closing schedules**

- Configured for each closing period
- Can apply to one or more company
- Period start date
- Period end date
	- Used to determine actual due date for period close tasks

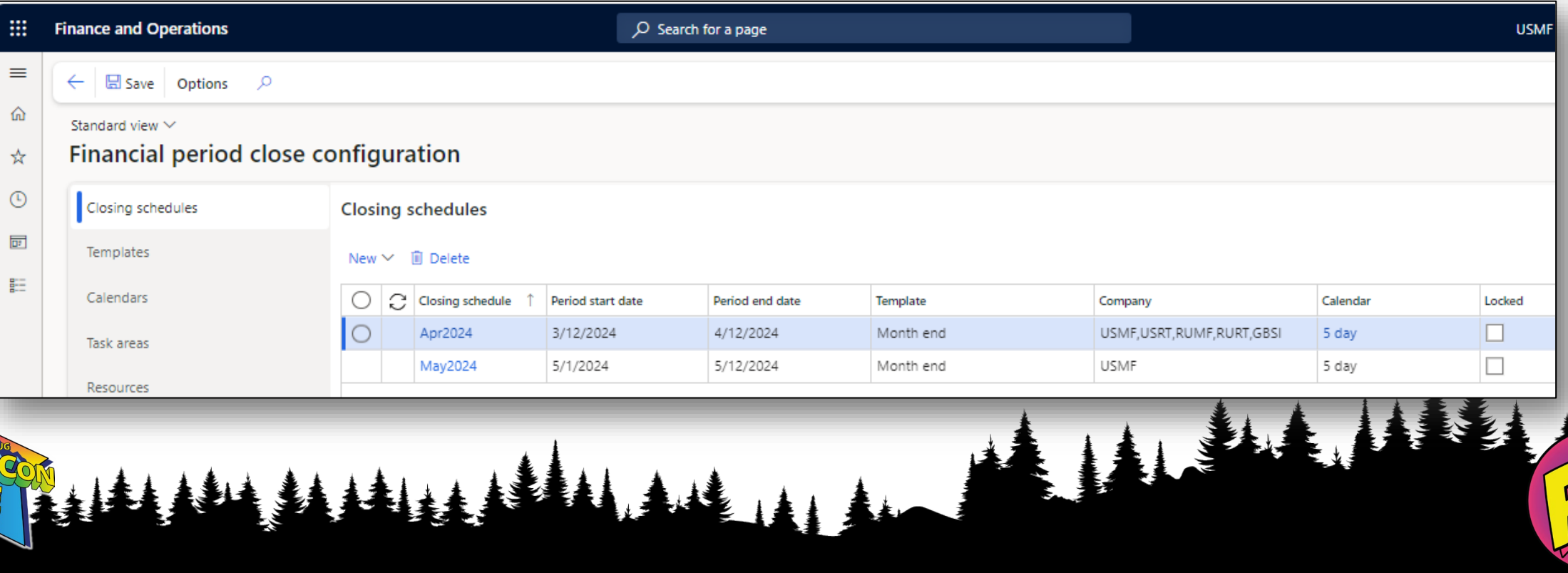

**From Chaos to Control: Achieving a Smooth Financial Period Close in D365 F&O**

# **Using the Financial Period Close Workspace**

#### **Using the Financial Period Close Workspace**

**THE SECRET SERVICE** 

# **Add Attachments to a Task**

• Attachments can be added to a task before or after it is completed for future reference

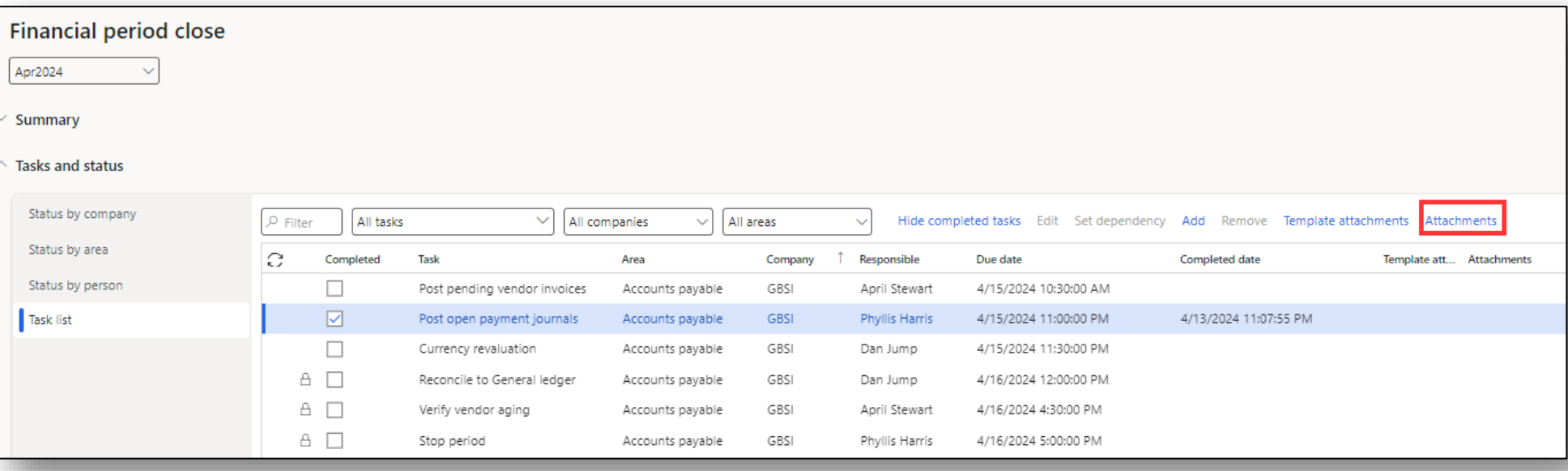

HALL

# **Using the Financial Period Close Workspace Marking Tasks Complete**

- Only the current assigned resource (Responsible) can mark a task complete
- Tasks can be reassigned as needed

 $\overline{\phantom{a}}$ 

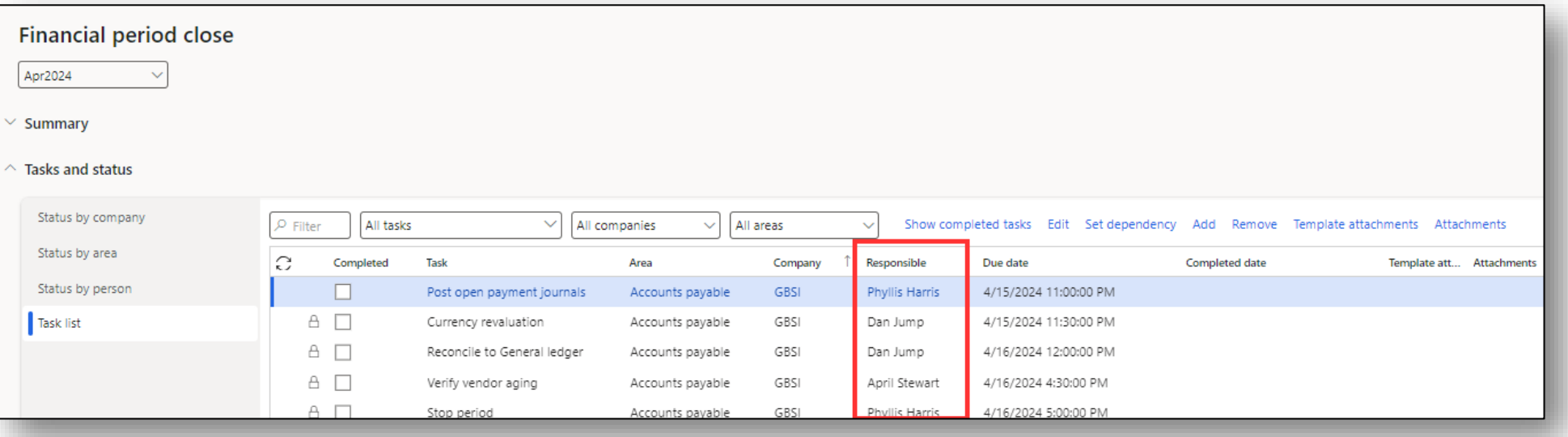

# **Using the Financial Period Close Workspace Marking Tasks Complete**

• When a task is marked complete, the completed date is captured automatically

• This date cannot be edited by users

 $\overline{\phantom{a}}$ 

• If marked complete by accident, any user that can configure the Financial period close workspace can remove the completed flag

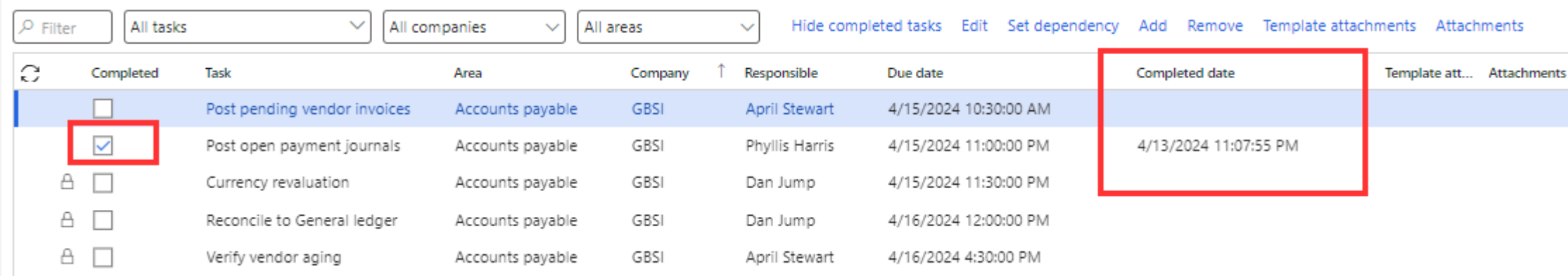

# **Using the Financial Period Close Workspace Reassigning Tasks**

- To reassign a task, select the task and select **Edit**
- Only tasks that have not been marked as complete can be edited

 $\frac{1}{2}$ 

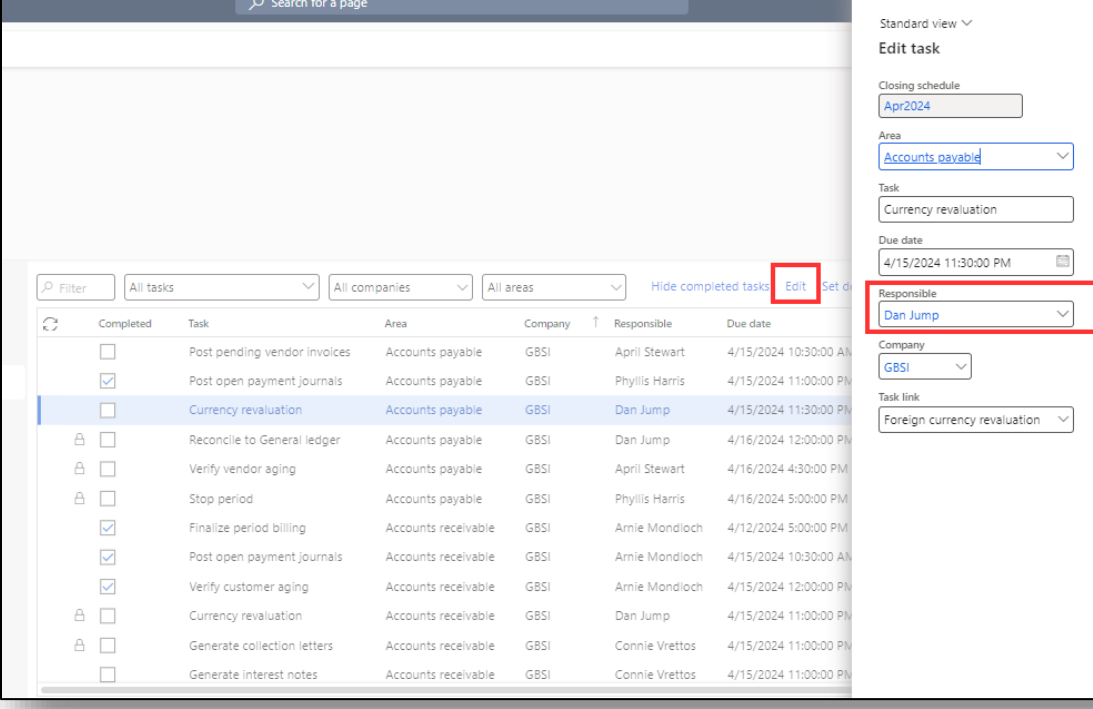

 $\equiv$ 

# **THE REAL AND STATE**

# **Using the Financial Period Close Workspace Editing Tasks**

• Users with task access of "All tasks and status" can edit tasks for a specific closing schedule

- Add, remove, or change dependencies
- Change area
- Change Responsible
- Delete the task
- Add a new task

# **Using the Financial Period Close Workspace Benefits of Using the Financial Period Close Workspace**

- Enhanced visibility
- Leadership can view progress without disturbing key resources during the process
- Data is saved to compare closing times month over month to identify needs for additional resources or efficiency reviews

- Ability to view progress at multiple levels
- Does not require changing legal entities to view progress for different companies
- Removes the need for checklists external to D365 F&O

 $\frac{1}{2}$ 

**From Chaos to Control: Achieving a Smooth Financial Period Close in D365 F&O**

# **Thank You for Attending!**

# Questions?

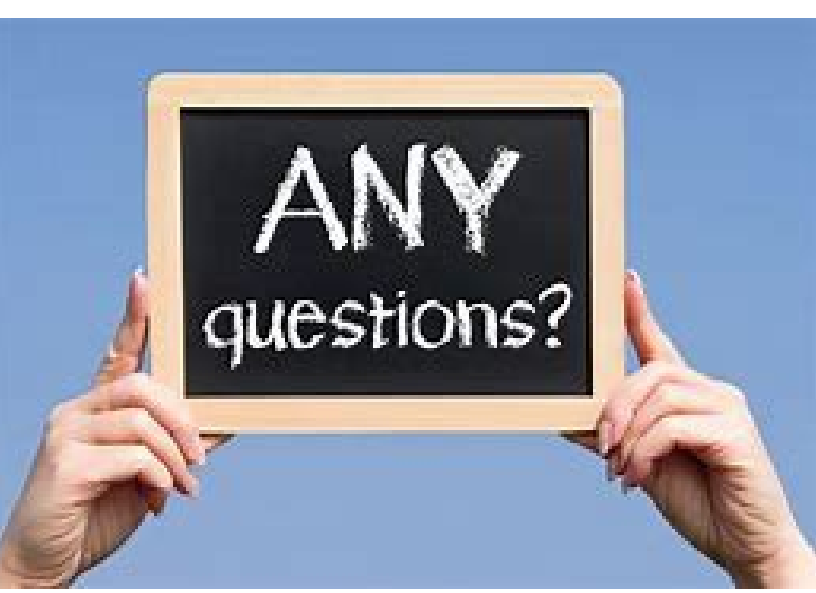

# Brittany Burke

Solutions Architect Caf2Code LLC [Brittany@Caf2Code.com](mailto:Brittany@Caf2Code.com) [D365withBrittany.com](http://www.d365withbrittany.com/)

> D<sub>365</sub> with **Brittany**

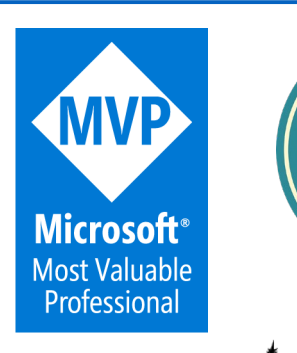